# **BAB V**

# **IMPLEMENTASI DAN PENGUJIAN SISTEM**

## **5.1. IMPLEMENTASI SISTEM**

Tahap implementasi sistem merupakan proses menterjemahkan rancangan (*design*) yang telah dibuat menjadi program aplikasi yang dapat digunakan oleh user. Implementasi bertujuan untuk mengkonfirmasi modul-modul perancangan, sehinga pengguna dapat memberikan masukan kepada pembangun sistem. Hasil Implementasi terdiri dari rancangan *input*, *output* serta tabel.

## **5.1.1. Implementasi** *Input*

1. Implementasi Halaman *Login*

Menu login merupakan hal yang harus dilakukan oleh semua aktor apabila ingin masuk kedalam sistem disini diwajibkan memiliki *email* dan *password* yang telah didaftarkan oleh admin. Adapun implementasi halaman *login* aktor dapat dilihat pada gambar 5.1.

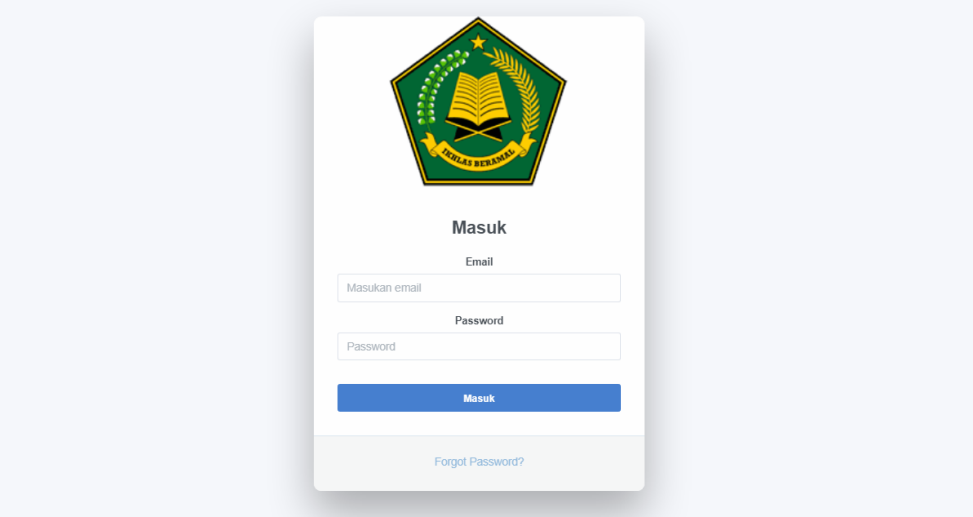

**Gambar 5.1 Halaman** *Login*

# 2. Implemetasi Halaman Tambah Periode

Pada halaman ini hanya admin yang dapat mengolah data periode yaitu tambah, *edit* dan hapus data periode. Adapun implementasi halaman tambah periode dapat dilihat pada gambar 5.2.

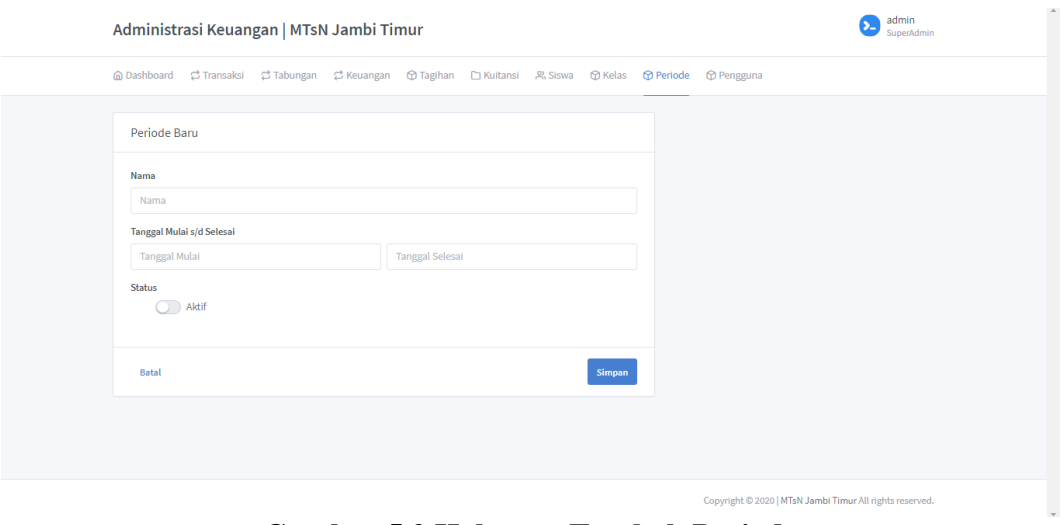

**Gambar 5.2 Halaman Tambah Periode**

3. Implemetasi Halaman Tambah Kelas

Pada halaman ini hanya admin yang dapat mengolah data kelas yaitu tambah, *edit* dan hapus data kelas. Adapun implementasi halaman tambah data kelas dapat dilihat pada gambar 5.3.

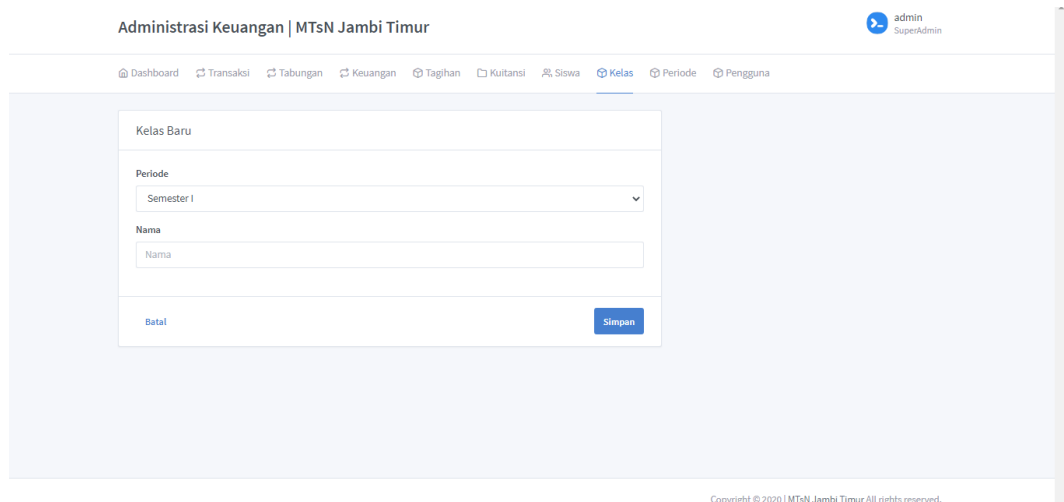

**Gambar 5.3 Halaman Tambah Kelas**

# 4. Implemetasi Halaman Tambah Tagihan

Pada halaman ini admin dan bendahara dapat mengolah data tagihan yaitu tambah, *edit* dan hapus data tagihan. Adapun implementasi halaman tambah data tagihan dapat dilihat pada gambar 5.4.

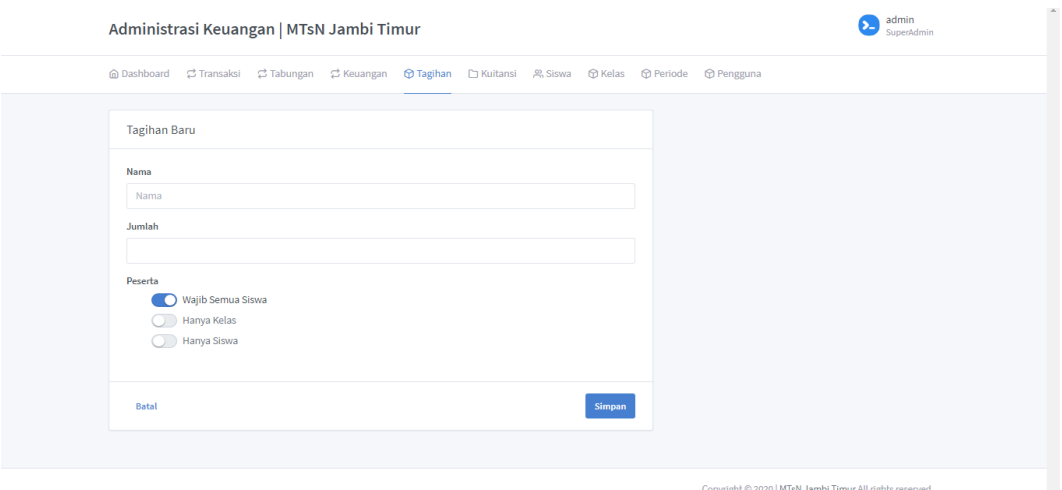

**Gambar 5.4 Halaman Tambah Tagihan**

## 5. Implementasi Halaman Tambah Siswa

Pada halaman ini hanya admin yang dapat mengolah data siswa yaitu tambah, *edit* dan hapus data siswa. Adapun implementasi halaman tambah data siswa dapat dilihat pada gambar 5.5.

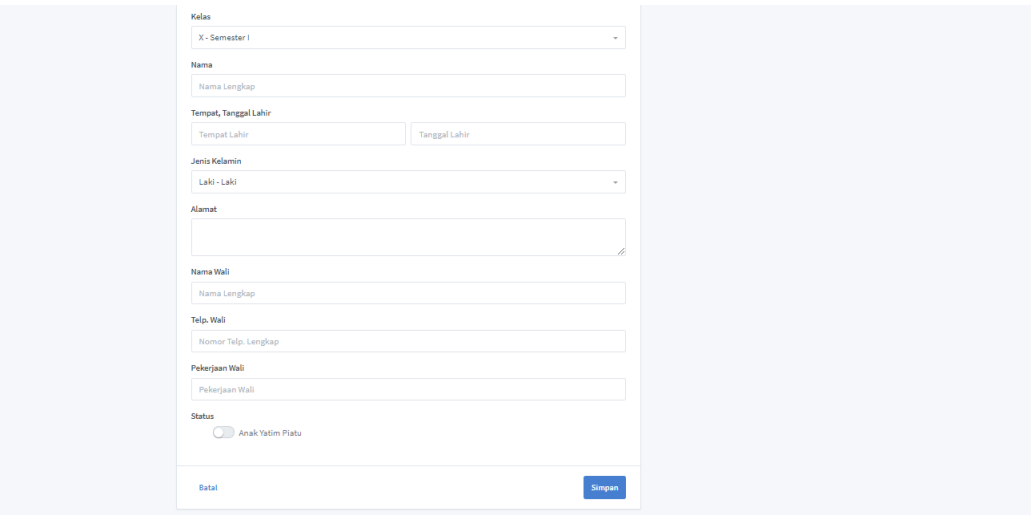

**Gambar 5.5 Halaman Tambah Siswa**

## 6. Implementasi Halaman Tambah Transaksi

Pada halaman ini admin dan bendaharan dapat mengolah data transaksi yaitu tambah data transaksi, dan mencetak laporan transaksi. Adapun implementasi halaman tambah transaksi dapat dilihat pada gambar 5.6.

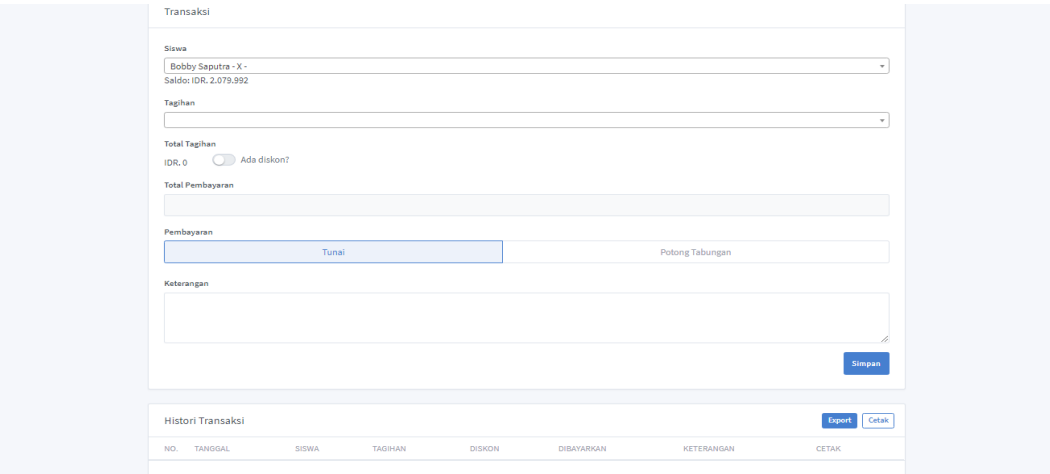

**Gambar 5.6 Halaman Tambah Transaksi**

## 7. Implementasi Halaman Tambah Tabungan

Pada halaman ini admin dan bendahara dapat melihat semua informasi yang tersedia pada halaman tabungan serta dapat mengolah data yaitu pencatatan tabungan, penraikan tabungan, serta mencetak laporan tabungan. Adapun implementasi halaman tambah data tabungan dapat dilihat pada gambar 5.7.

| Transaksi      |                                              |                                |           |                   |                |              |
|----------------|----------------------------------------------|--------------------------------|-----------|-------------------|----------------|--------------|
| Keperluan      |                                              |                                |           |                   |                |              |
|                |                                              | Menabung                       |           |                   | Penarikan      |              |
| Siswa          |                                              |                                |           |                   |                |              |
|                | Bobby Saputra - X -<br>Saldo: IDR. 2.079.992 |                                |           |                   |                |              |
| Jumlah         |                                              |                                |           |                   |                |              |
|                | masukan jumlah tanpa tanda titik atau koma   |                                |           |                   |                |              |
| Keterangan     |                                              |                                |           |                   |                |              |
|                |                                              |                                |           |                   |                |              |
|                |                                              |                                |           |                   |                | 4            |
|                |                                              |                                |           |                   |                |              |
|                | Mutasi tabungan                              |                                |           |                   |                | Export       |
| NO.            | <b>TANGGAL</b>                               | <b>NAMA</b>                    | <b>KD</b> | <b>KETERANGAN</b> | <b>JUMLAH</b>  | <b>CETAK</b> |
| $\mathbf{1}$   | 10-07-2020                                   | Bobby Saputra - X - Semester I | Penarikan | wewq              | IDR, 232, 332  | Cetak        |
| $\overline{2}$ | 10-07-2020                                   | Bobby Saputra - X - Semester I | Menabung  | w awe awe         | IDR. 2.312.324 | Cetak        |
|                |                                              |                                |           |                   |                |              |

**Gambar 5.7 Halaman Tambah Tabungan**

## 8. Implementasi Halaman Tambah Keuangan

Pada halaman ini admin dan bendahara dapat melihat semua informasi yang tersedia pada halaman keuangan serta dapat mengolah data yaitu pencatatan pemasukan, pencatatan pengeluaran, serta mencetak laporan keuangan. Adapun implementasi halaman tambah data keuangan dapat dilihat pada gambar 5.8.

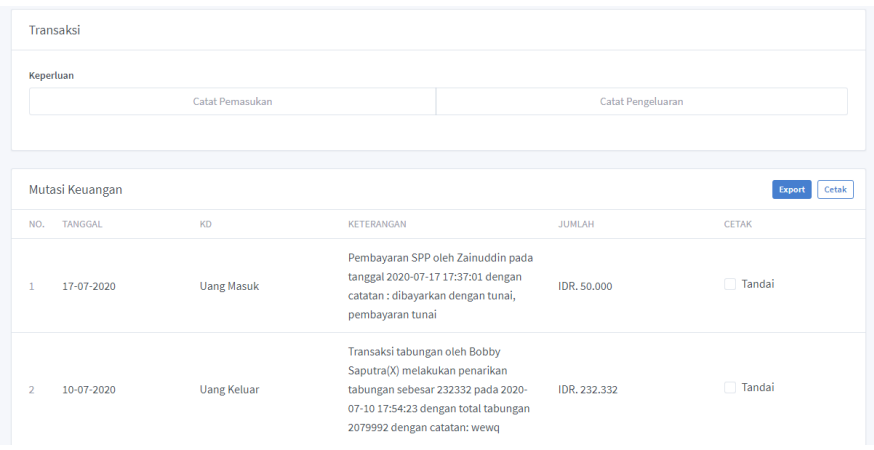

**Gambar 5.8 Halaman Tambah Keuangan**

### 9. Implementasi Halaman Tambah Kuitansi

Pada halaman ini admin dan bendahara dapat melihat semua informasi yang tersedia pada halaman kuitansi serta dapat mengolah data melakukan pencetakan kuitansi serta melihat kuitansi. Adapun implementasi halaman tambah data kuitansi dapat dilihat pada gambar 5.9.

| Administrasi Keuangan   MTsN Jambi Timur                                                                 |  |  |   |                     |                     |              |                    |                                    | admin<br>SuperAdmin |  |
|----------------------------------------------------------------------------------------------------|--|--|---|---------------------|---------------------|--------------|--------------------|------------------------------------|---------------------|--|
| 面 Dashboard は Transaksi は Tabungan は Keuangan 面 Tagihan ■ Kultansi A, Siswa 面 Kelas 面 Periode 面 Pengguna |  |  |   |                     |                     |              |                    |                                    |                     |  |
| Kuitansi                                                                                                 |  |  |   |                     |                     |              |                    |                                    |                     |  |
| SPP PAUD   Sample App Laravel<br>Invoice: 20200713102312                                                 |  |  |   |                     |                     |              |                    | Tanggal: 13-07-2020<br>Nama: admin |                     |  |
| <b>NAMA</b>                                                                                              |  |  |   | <b>JUMLAH</b>       |                     |              | <b>HARGA</b>       |                                    |                     |  |
| Fotocopy                                                                                                 |  |  |   | O<br>$\overline{1}$ |                     |              | 10000              |                                    |                     |  |
|                                                                                                    |  |  | ÷ |                     |                     | <b>TOTAL</b> | <b>IDR. 10000</b>  |                                    |                     |  |
|                                                                                                    |  |  |   |                     | <b>Tanda Terima</b> |              | <b>Hormat Kami</b> |                                    |                     |  |
|                                                                                                    |  |  |   |                     |                     |              |                    |                                    |                     |  |
|                                                                                                    |  |  |   |                     |                     |              |                    | Cetak                              | Baru                |  |

**Gambar 5.9 Halaman Tambah Kuitansi**

## 10. Implementasi Halaman Tambah Pengguna

Pada halaman ini hanya admin yang dapat melihat semua informasi yang tersedia pada halaman pengguna serta dapat mengolah data yaitu tambah, *edit*, dan hapus data pengguna. Adapun implementasi halaman tambah data pengguna dapat dilihat pada gambar 5.10.

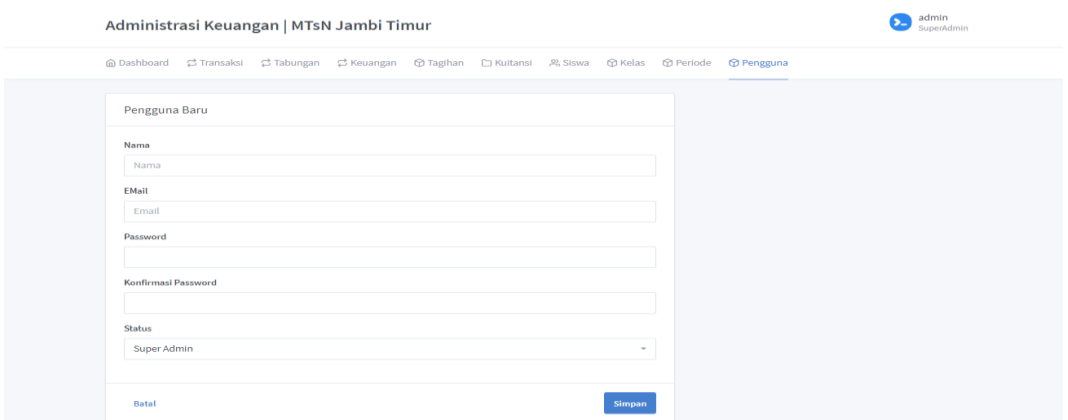

**Gambar 5.10 Halaman Tambah Pengguna**

## **5.1.2.Implementasi** *Output*

## 1. Implementasi Halaman *Dashboard*

Pada halaman *dashboard*, aktor dapat melihat beberapa informasi diantaranya total uang keseluruhan, total uang masuk, total uang keluar, total uang pembayaran, total uang tabungan, total siswa, total kelas serta item tagihan. Adapun implementasi halaman admin dapat dilihat pada gambar 5.11.

|                         | Administrasi Keuangan   MTsN Jambi Timur    |                                          |                                                | admin<br>SuperAdmin                               |
|-------------------------|---------------------------------------------|------------------------------------------|------------------------------------------------|---------------------------------------------------|
|                         | <b>@ Dashboard dd Transaksi</b>             |                                          |                                                |                                                   |
| Dashboard               |                                             |                                          |                                                |                                                   |
|                         | IDR 2.079.992<br><b>Total Uang</b>          | IDR 2.312.324<br><b>Total Uang Masuk</b> | <b>IDR 232.332</b><br><b>Total Uang Keluar</b> | <b>IDRO</b><br><b>Total Uang Pembayaran Siswa</b> |
|                         | IDR 2.079.992<br><b>Total Uang Tabungan</b> | Siswa                                    | Kelas                                          | $\Omega$<br>Item Tagihan                          |
|                         | Laporan Harian: 13-07-2020                  |                                          |                                                | 13-07-2020<br>Cetak<br>Export                     |
| <b>TANGGAL</b><br>Total |                                             | <b>NAMA</b>                              | PEMBAYARAN                                     | <b>TOTAL</b><br>IDR. 0                            |
|                         |                                             |                                          |                                                |                                                   |

**Gambar 5.11 Halaman** *Dashboard*

## 2. Implementasi Halaman Periode

Pada halaman ini hanya admin yang dapat mengakses informasi yang tersedia pada halaman periode serta dapat mengolah data yaitu tambah, *edit* dan hapus data. Adapun implementasi halaman periode dapat dilihat pada gambar

5.12.

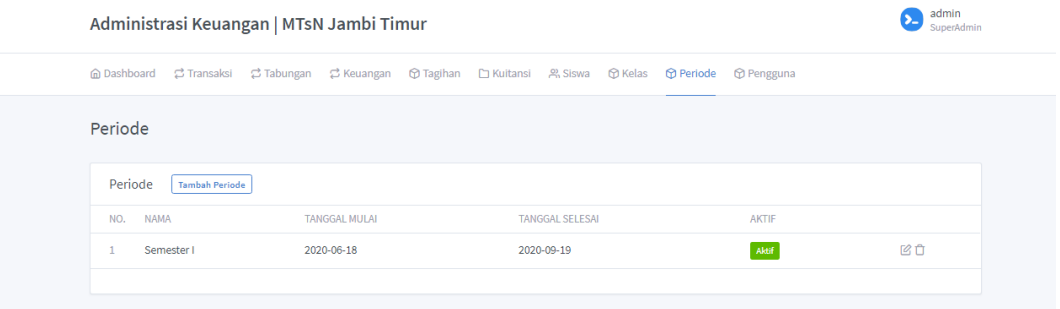

# **Gambar 5.12 Halaman Periode**

#### 3. Implementasi Halaman Kelas

Pada halaman ini hanya admin yang dapat melihat semua informasi yang tersedia pada halaman kelas serta dapat mengolah data yaitu tambah, *edit* dan hapus data. Adapun implementasi halaman kelas dapat dilihat pada gambar 5.13.

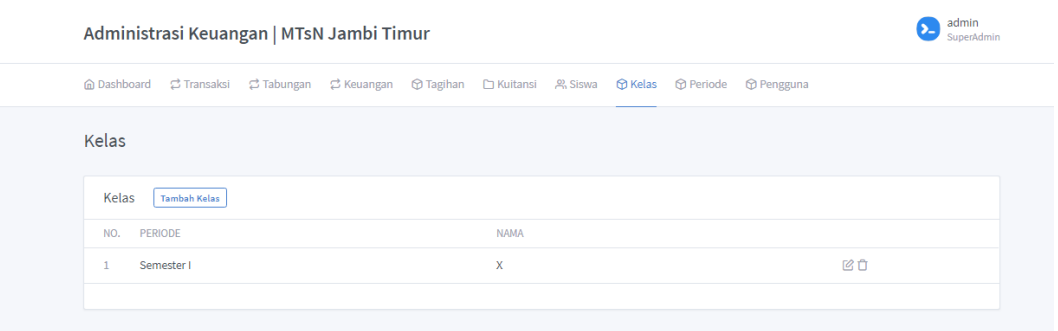

#### **Gambar 5.13 Halaman Kelas**

### 4. Implementasi Halaman Tagihan

Pada halaman ini admin dan bendahara dapat melihat semua informasi yang tersedia pada halaman tagihan serta dapat mengolah data yaitu tambah, *edit* dan hapus data tagihan. Adapun implementasi halaman tagihan dapat dilihat pada gambar 5.14.

| Administrasi Keuangan   MTsN Jambi Timur                                                                 | admin<br>SuperAdmin |                |    |
|----------------------------------------------------------------------------------------------------|---------------------|----------------|----|
| 面 Dashboard こ Transaksi こ Tabungan こ Keuangan 面 Tagihan □ Kuitansi A, Siswa 面 Kelas 面 Periode 面 Pengguna |                     |                |    |
| Tagihan                                                                                                  |                     |                |    |
| Tagihan<br><b>Tambah Tagihan</b>                                                                         |                     |                |    |
| NO.<br><b>NAMA</b>                                                                                       | <b>JUMLAH</b>       | <b>PESERTA</b> |    |
| Iuran Pembangunan<br>$\mathbf{1}$                                                                        | <b>IDR. 50.000</b>  | Wajib Semua    | ピロ |
|                                                                                                    |                     |                |    |

**Gambar 5.14 Halaman Tagihan**

## 5. Implementasi Halaman Siswa

Pada halaman ini hanya admin yang dapat melihat semua informasi yang tersedia pada halaman siswa serta dapat mengolah data yaitu tambah, *edit* dan hapus data siswa. Adapun implementasi halaman siswa dapat dilihat pada gambar

# 5.15.

|                                          | Administrasi Keuangan   MTsN Jambi Timur |             |                   |       |                                      |  |  |  |  |  |  |  |  |
|------------------------------------------|------------------------------------------|-------------|-------------------|-------|--------------------------------------|--|--|--|--|--|--|--|--|
| <b>⋒Dashboard <del>C</del></b> Transaksi |                                          |             |                   |       |                                      |  |  |  |  |  |  |  |  |
| <b>Siswa</b>                             |                                          |             |                   |       | $\Omega$<br>Cari Siswa, masukan nama |  |  |  |  |  |  |  |  |
| Siswa<br><b>Tambah Siswa</b>             |                                          |             |                   |       | Export<br>Import                     |  |  |  |  |  |  |  |  |
| <b>KELAS</b><br>NO.                      | <b>NAMA</b>                              | <b>WALL</b> | <b>TELP, WALI</b> | YATIM |                                      |  |  |  |  |  |  |  |  |
| X(Semester I)                            | Zainuddin                                | Khoiruddin  | 09824397234       |       | ◎凶自                                  |  |  |  |  |  |  |  |  |
|                                          |                                          |             |                   |       |                                      |  |  |  |  |  |  |  |  |
|                                          |                                          |             |                   |       |                                      |  |  |  |  |  |  |  |  |

**Gambar 5.15 Halaman Siswa**

#### 6. Implementasi Halaman Transaksi

Pada halaman ini admin dan bendahara dapat melihat semua informasi yang tersedia pada halaman transaksi serta dapat mengolah data yaitu tambah data transaksi, serta mencetak laporan transaksi. Adapun implementasi halaman transaksi dapat dilihat pada gambar 5.16.

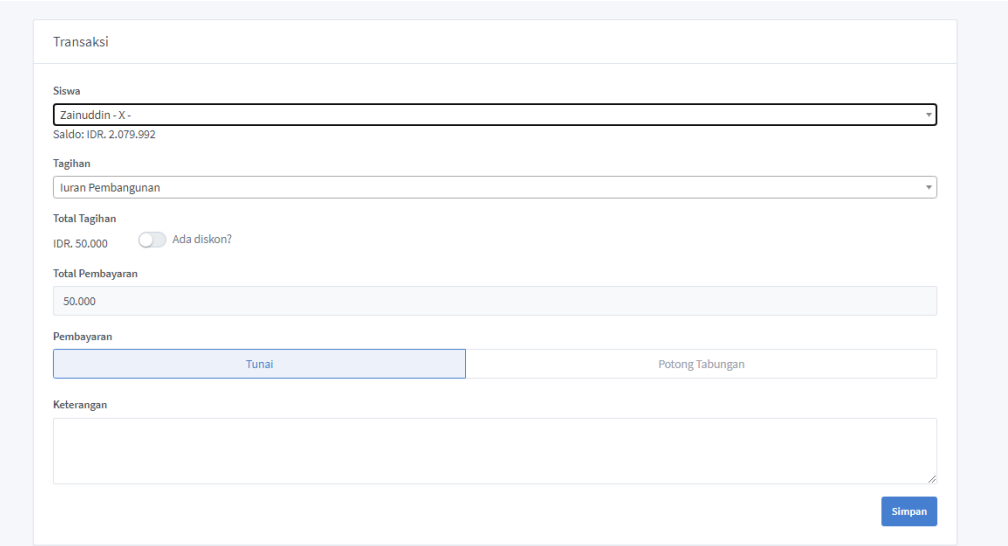

**Gambar 5.16 Halaman Transaksi**

# 7. Implementasi Halaman Tabungan

Pada halaman ini admin dan bendahara dapat melihat semua informasi yang tersedia pada halaman tabungan serta dapat mengolah data yaitu pencatatan tabungan, penraikan tabungan, serta mencetak laporan tabungan. Adapun implementasi halaman tabungan dapat dilihat pada gambar 5.17.

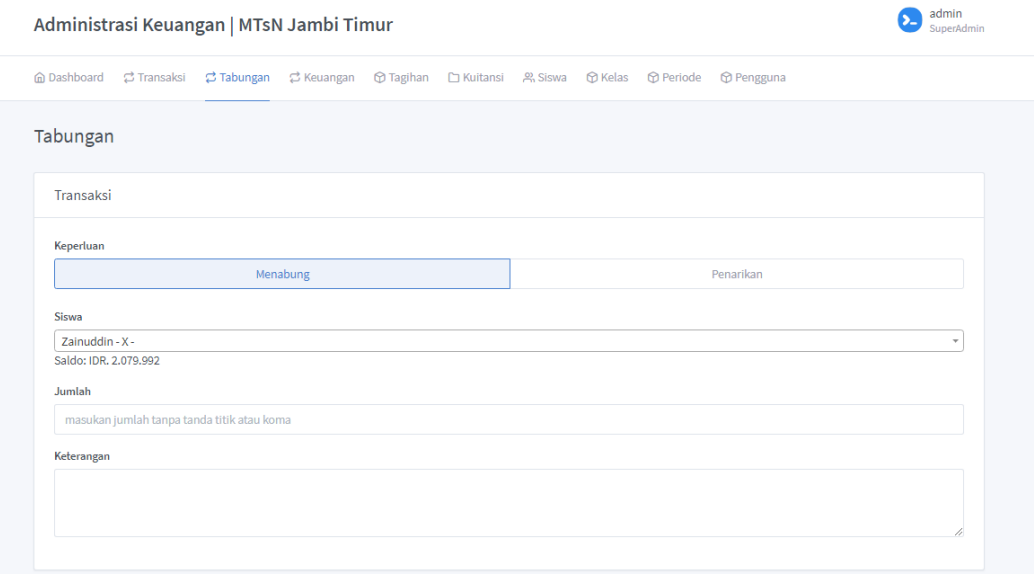

**Gambar 5.17 Halaman Tabungan**

## 8. Implementasi Halaman Keuangan

Pada halaman ini admin dan bendahara dapat melihat semua informasi yang tersedia pada halaman keuangan serta dapat mengolah data yaitu pencatatan pemasukan, pencatatan pengeluaran, serta mencetak laporan keuangan. Adapun implementasi halaman keuangan dapat dilihat pada gambar 5.18.

![](_page_9_Picture_66.jpeg)

**Gambar 5.18 Halaman Keuangan**

# 9. Implementasi Halaman Kuitansi

Pada halaman ini admin dan bendahara dapat melihat semua informasi yang tersedia pada halaman kuitansi serta dapat mengolah data melakukan pencetakan kuitansi serta melihat kuitansi. Adapun implementasi halaman kuitansi dapat dilihat pada gambar 5.19.

| SPP PAUD   Sample App Laravel<br>Invoice: 20200713102312 |                |                     | Tanggal: 13-07-2020<br>Nama : admin |
|----------------------------------------------------------|----------------|---------------------|-------------------------------------|
| <b>NAMA</b>                                              | <b>JUMLAH</b>  | <b>HARGA</b>        |                                     |
|                                                          | ÷              | <b>TOTAL</b>        | IDR. 0                              |
|                                                          |                | <b>Tanda Terima</b> | <b>Hormat Kami</b>                  |
|                                                          |                |                     |                                     |
|                                                          |                |                     |                                     |
|                                                          |                |                     | Baru<br>Cetak                       |
|                                                          |                |                     |                                     |
| Histori                                                  |                |                     |                                     |
| <b>TANGGAL</b>                                           | <b>INVOICE</b> | <b>TOTAL</b>        |                                     |
| 18-06-2020                                               | 20200618164454 | IDR. 700,000        | Cetak                               |
|                                                          |                |                     |                                     |

**Gambar 5.19 Halaman Kuitansi**

10. Implementasi Halaman Pengguna

Pada halaman ini hanya admin yang dapat melihat semua informasi yang tersedia pada halaman pengguna serta dapat mengolah data yaitu tambah, *edit*, dan hapus data pengguna. Adapun implementasi halaman pengguna dapat dilihat pada gambar 5.20.

![](_page_10_Picture_96.jpeg)

#### **Gambar 5.20 Halaman Pengguna**

## **5.1.3.Implementasi** *Database*

Pada tahap ini dilakukan implementasi dan perancangan *database* yang telah dilakukan pada tahap sebelumnya. Berikut ini tampilan implementasi *database* pada Aplikasi Pendataan Alat Kapal dan Alat Berat Pada Perusahaan Nanda Jaya di Kota Jambi dengan Memanfaatkan Kerangka Kerja Laravel.

1. Tabel *user*

Tabel *user* berguna untuk menyimpan data *user* email dan *password* yang digunakan untuk dapat *login* dan masuk kedalam sistem. Adapun implementasi tabel *user* dapat dilihat pada gambar 5.21.

|        | #              | <b>Nama</b>                 | <b>Jenis</b> | Penyortiran                                    |                       | Atribut Tak Ternilai Bawaan |             | Komentar Ekstra | <b>Tindakan</b>                                                   |  |
|--------|----------------|-----------------------------|--------------|------------------------------------------------|-----------------------|-----------------------------|-------------|-----------------|-------------------------------------------------------------------|--|
| $\Box$ |                | id O                        | bigint(20)   |                                                | <b>UNSIGNED Tidak</b> |                             | Tidak ada   |                 | AUTO INCREMENT Ubah $\bigcirc$ Hapus $\triangledown$ Lainnya      |  |
|        | $\overline{2}$ | name                        |              | varchar(191) utf8mb4 unicode ci                |                       | <b>Tidak</b>                | Tidak ada   |                 | 29 Ubah A Hapus <del>V</del> Lainnya                              |  |
|        | 3              | email                       |              | varchar(191) utf8mb4 unicode ci                |                       | <b>Tidak</b>                | Tidak ada   |                 | $\mathscr{D}$ Ubah $\bigoplus$ Hapus $\blacktriangledown$ Lainnya |  |
|        | 4              | email verified at timestamp |              |                                                |                       | Ya                          | <b>NULL</b> |                 | $\mathscr{D}$ Ubah $\bigoplus$ Hapus $\blacktriangledown$ Lainnya |  |
|        | 5              | password                    |              | varchar(191) utf8mb4 unicode ci                |                       | Tidak                       | Tidak ada   |                 | $\gg$ Ubah $\bigcirc$ Hapus $\blacktriangledown$ Lainnya          |  |
|        | 6              | role                        |              | varchar(191) utf8mb4 unicode ci                |                       | Tidak                       | Tidak ada   |                 | $\mathscr{D}$ Ubah $\bigoplus$ Hapus $\blacktriangledown$ Lainnya |  |
|        |                |                             |              | remember token varchar(100) utf8mb4 unicode ci |                       | Ya                          | <b>NULL</b> |                 | $\mathscr{D}$ Ubah $\mathfrak{S}$ Hapus $\mathscr{D}$ Lainnya     |  |
|        | 8              | created at                  | timestamp    |                                                |                       | Ya                          | <b>NULL</b> |                 | $\mathscr{D}$ Ubah $\bigoplus$ Hapus $\blacktriangledown$ Lainnya |  |
|        | 9              | updated at                  | timestamp    |                                                |                       | Ya                          | <b>NULL</b> |                 | $\gg$ Ubah $\bigcirc$ Hapus $\blacktriangledown$ Lainnya          |  |
|        | 10             | deleted at                  | timestamp    |                                                |                       | Ya                          | <b>NULL</b> |                 | $\mathscr{D}$ Ubah $\bigoplus$ Hapus $\blacktriangledown$ Lainnya |  |

**Gambar 5.21 Tabel** *User*

2. Tabel Periode

Tabel periode berguna untuk menyimpan data periode yang diolah oleh admin. Adapun implementasi tabel periode dapat dilihat pada gambar 5.22.

|        |    | $#$ Nama             | <b>Jenis</b> | Penvortiran                     |                       | Atribut Tak Ternilai Bawaan Komentar Ekstra |             |                                                              | Tindakan                                                            |  |  |
|--------|----|----------------------|--------------|---------------------------------|-----------------------|---------------------------------------------|-------------|--------------------------------------------------------------|---------------------------------------------------------------------|--|--|
|        |    | $id \oslash$         | bigint(20)   |                                 | <b>UNSIGNED Tidak</b> |                                             | Tidak ada   | AUTO INCREMENT Ubah $\bigcirc$ Hapus $\triangledown$ Lainnya |                                                                     |  |  |
| $\Box$ | -2 | nama                 |              | varchar(191) utf8mb4 unicode ci |                       | Tidak                                       | Tidak ada   |                                                              | Ubah  n Hapus  Indian industrial Hapus  services and Hapus  bainnya |  |  |
|        | 3  | tgl mulai            | date         |                                 |                       | Tidak                                       | Tidak ada   |                                                              | $\mathscr{D}$ Ubah $\mathfrak{S}$ Hapus $\mathscr{D}$ Lainnya       |  |  |
| $\Box$ | 4  | tgl selesai date     |              |                                 |                       | <b>Tidak</b>                                | Tidak ada   |                                                              | $\mathscr{D}$ Ubah $\bigoplus$ Hapus $\blacktriangledown$ Lainnya   |  |  |
|        |    | 5 is active          | tinvint(1)   |                                 |                       | Tidak                                       | Tidak ada   |                                                              | $\mathscr{D}$ Ubah $\mathfrak{S}$ Hapus $\mathscr{D}$ Lainnya       |  |  |
|        | 6  | created at timestamp |              |                                 |                       | Ya                                          | <b>NULL</b> |                                                              | $\mathscr{D}$ Ubah $\bigoplus$ Hapus $\blacktriangledown$ Lainnya   |  |  |
|        |    | updated at timestamp |              |                                 |                       | Ya                                          | <b>NULL</b> |                                                              | $\mathscr{D}$ Ubah $\bigoplus$ Hapus $\blacktriangledown$ Lainnya   |  |  |
|        | 8  | deleted at timestamp |              |                                 |                       | Ya                                          | <b>NULL</b> |                                                              | $\mathscr{D}$ Ubah $\bigoplus$ Hapus $\blacktriangledown$ Lainnya   |  |  |

**Gambar 5.22 Tabel Periode**

# 3. Tabel Kelas

Tabel kelas berguna untuk menyimpan data kelas yang diolah oleh admin.

Adapun implementasi tabel kelas dapat dilihat pada gambar 5.23.

|          |   | $#$ Nama             | <b>Jenis</b> | <b>Penvortiran</b>              |                       | Atribut Tak Ternilai Bawaan Komentar Ekstra |             |                                                                              | Tindakan |                                                                   |  |
|----------|---|----------------------|--------------|---------------------------------|-----------------------|---------------------------------------------|-------------|------------------------------------------------------------------------------|----------|-------------------------------------------------------------------|--|
| $\Box$ 1 |   | $id \oslash$         | bigint(20)   |                                 | <b>UNSIGNED Tidak</b> |                                             | Tidak ada   | AUTO INCREMENT $\oslash$ Ubah $\bigoplus$ Hapus $\blacktriangledown$ Lainnya |          |                                                                   |  |
| $\Box$ 2 |   | periode id           | int(11)      |                                 |                       | Ya                                          | <b>NULL</b> |                                                                              |          | $\mathscr{D}$ Ubah $\oplus$ Hapus $\blacktriangledown$ Lainnya    |  |
|          | 3 | nama                 |              | varchar(191) utf8mb4 unicode ci |                       | Tidak                                       | Tidak ada   |                                                                              |          | $\mathscr{D}$ Ubah $\mathfrak{S}$ Hapus $\mathscr{D}$ Lainnya     |  |
|          | 4 | created at timestamp |              |                                 |                       | Ya                                          | <b>NULL</b> |                                                                              |          | $\mathscr{D}$ Ubah $\bigoplus$ Hapus $\blacktriangledown$ Lainnya |  |
|          | ь | updated at timestamp |              |                                 |                       | Ya                                          | <b>NULL</b> |                                                                              |          | $\mathscr{D}$ Ubah $\mathfrak{S}$ Hapus $\mathscr{D}$ Lainnya     |  |
|          | 6 | deleted at timestamp |              |                                 |                       | Ya                                          | <b>NULL</b> |                                                                              |          | $\mathscr{D}$ Ubah $\bigoplus$ Hapus $\blacktriangledown$ Lainnya |  |

**Gambar 5.23 Tabel Kelas**

4. Tabel Tagihan

Tabel tagihan berguna untuk mengelola semua data tagihan yang diolah oleh admin. Adapun implementasi tabel tagihan dapat dilihat pada gambar 5.24.

|          |     | # Nama                 | <b>Jenis</b> | <b>Penvortiran</b>              |                       | Atribut Tak Ternilai Bawaan Komentar Ekstra |             |                                       | Tindakan                                                          |  |  |
|----------|-----|------------------------|--------------|---------------------------------|-----------------------|---------------------------------------------|-------------|---------------------------------------|-------------------------------------------------------------------|--|--|
| $\Box$ 1 |     | id D                   | bigint(20)   |                                 | <b>UNSIGNED Tidak</b> |                                             | Tidak ada   | AUTO_INCREMENT Ubah @ Hapus v Lainnya |                                                                   |  |  |
| $\Box$ 2 |     | nama                   |              | varchar(191) utf8mb4 unicode ci |                       | <b>Tidak</b>                                | Tidak ada   |                                       | Ubah A Hapus <del>V</del> Lainnya                                 |  |  |
| п        | -3. | jumlah                 | double       |                                 |                       | Tidak                                       | Tidak ada   |                                       | Ubah $\bigcirc$ Hapus $\blacktriangledown$ Lainnya                |  |  |
|          | 4   | wajib semua tinyint(1) |              |                                 |                       | Ya                                          | <b>NULL</b> |                                       | $\mathscr{D}$ Ubah $\bigoplus$ Hapus $\blacktriangledown$ Lainnya |  |  |
| $\Box$   | 5   | kelas id               | int(11)      |                                 |                       | Ya                                          | <b>NULL</b> |                                       | $\mathscr{D}$ Ubah $\mathfrak{S}$ Hapus $\mathscr{D}$ Lainnya     |  |  |
|          | 6   | created at             | timestamp    |                                 |                       | Ya                                          | <b>NULL</b> |                                       | $\mathscr{D}$ Ubah $\bigoplus$ Hapus $\blacktriangledown$ Lainnya |  |  |
| LΙ       |     | updated at             | timestamp    |                                 |                       | Ya                                          | NULL.       |                                       | $\mathscr{D}$ Ubah $\mathfrak{S}$ Hapus $\mathscr{D}$ Lainnya     |  |  |
| H        | 8   | deleted at             | timestamp    |                                 |                       | Ya                                          | <b>NULL</b> |                                       | $\oslash$ Ubah $\ominus$ Hapus $\triangledown$ Lainnya            |  |  |

**Gambar 5.24 Tabel Tagihan**

## 5. Tabel Siswa

Tabel siswa berguna untuk menyimpan semua data siswa yang diolah oleh

admin. Adapun implementasi tabel siswa dapat dilihat pada gambar 5.25.

|        | #               | <b>Nama</b>   | <b>Jenis</b> | <b>Penvortiran</b>                             |                | Atribut Tak Ternilai Bawaan |             | Komentar Ekstra |                                                                                  | <b>Tindakan</b> |                                                                   |  |
|--------|-----------------|---------------|--------------|------------------------------------------------|----------------|-----------------------------|-------------|-----------------|----------------------------------------------------------------------------------|-----------------|-------------------------------------------------------------------|--|
|        |                 | id O          | bigint(20)   |                                                | UNSIGNED Tidak |                             | Tidak ada   |                 | AUTO INCREMENT $\mathscr{D}$ Ubah $\bigoplus$ Hapus $\blacktriangledown$ Lainnya |                 |                                                                   |  |
|        | 2 <sup>2</sup>  | kelas id      | int(11)      |                                                |                | <b>Tidak</b>                | Tidak ada   |                 |                                                                                  |                 | Ubah ⊜ Hapus v Lainnya                                            |  |
|        | 3               | nama          |              | varchar(191) utf8mb4 unicode ci                |                | Tidak                       | Tidak ada   |                 |                                                                                  |                 | $\mathscr{D}$ Ubah $\mathfrak{S}$ Hapus $\mathscr{D}$ Lainnya     |  |
|        | 4               | tempat_lahir  |              | varchar(191) utf8mb4 unicode ci                |                | Ya                          | <b>NULL</b> |                 |                                                                                  |                 | $\mathscr{D}$ Ubah $\bigoplus$ Hapus $\blacktriangledown$ Lainnya |  |
|        | 5               | tanggal_lahir | date         |                                                |                | Ya                          | <b>NULL</b> |                 |                                                                                  |                 | <b><i>A</i></b> Ubah <b>a</b> Hapus <del>▼</del> Lainnya          |  |
| п      | $6^{\circ}$     | jenis kelamin |              | enum('L', 'P') utf8mb4 unicode ci              |                | Ya                          | <b>NULL</b> |                 |                                                                                  |                 | $\mathscr{D}$ Ubah $\bigoplus$ Hapus $\blacktriangledown$ Lainnya |  |
| п      |                 | alamat        | text         | utf8mb4 unicode ci                             |                | Ya                          | <b>NULL</b> |                 |                                                                                  |                 | <b><i>A</i></b> Ubah A Hapus <del>V</del> Lainnya                 |  |
|        | 8               | nama_wali     |              | varchar(191) utf8mb4_unicode_ci                |                | Ya                          | <b>NULL</b> |                 |                                                                                  |                 | $\mathscr{D}$ Ubah $\bigoplus$ Hapus $\blacktriangledown$ Lainnya |  |
|        | 9               | telp wali     |              | varchar(191) utf8mb4 unicode ci                |                | Ya                          | <b>NULL</b> |                 |                                                                                  |                 | $\mathscr{D}$ Ubah $\mathfrak{S}$ Hapus $\mathscr{D}$ Lainnya     |  |
| $\Box$ | 10              |               |              | pekerjaan wali varchar(191) utf8mb4 unicode ci |                | Ya                          | <b>NULL</b> |                 |                                                                                  |                 | $\oslash$ Ubah $\ominus$ Hapus $\triangledown$ Lainnya            |  |
| ΙI     | 11              | is vatim      | tinyint(1)   |                                                |                | Ya                          | <b>NULL</b> |                 |                                                                                  |                 | $\gg$ Ubah $\bigcirc$ Hapus $\blacktriangledown$ Lainnya          |  |
|        | 12 <sup>2</sup> | created_at    | timestamp    |                                                |                | Ya                          | <b>NULL</b> |                 |                                                                                  |                 | $\mathscr{D}$ Ubah $\bigoplus$ Hapus $\blacktriangledown$ Lainnya |  |
|        | 13              | updated at    | timestamp    |                                                |                | Ya                          | <b>NULL</b> |                 |                                                                                  |                 | $\mathscr{D}$ Ubah $\mathfrak{S}$ Hapus $\mathscr{D}$ Lainnya     |  |
|        | 14              | deleted at    | timestamp    |                                                |                | Ya                          | <b>NULL</b> |                 |                                                                                  |                 | $\mathscr{D}$ Ubah $\bigoplus$ Hapus $\blacktriangledown$ Lainnya |  |

**Gambar 5.25 Tabel Siswa**

## 6. Tabel Transaksi

Tabel transaksi berguna untuk menampilkan semua data transaksi pembayaran siswa yang diolah oleh admin/bendahara. Adapun implementasi tabel transaksi dapat dilihat pada gambar 5.26.

|        |                | $#$ Nama             | Jenis      | Penvortiran        |                | Atribut Tak Ternilai Bawaan Komentar Ekstra |             |                                                                                  | Tindakan                                                                           |  |
|--------|----------------|----------------------|------------|--------------------|----------------|---------------------------------------------|-------------|----------------------------------------------------------------------------------|------------------------------------------------------------------------------------|--|
| u      |                | $id \geqslant$       | bigint(20) |                    | UNSIGNED Tidak |                                             | Tidak ada   | AUTO INCREMENT $\mathscr{D}$ Ubah $\bigoplus$ Hapus $\blacktriangledown$ Lainnya |                                                                                    |  |
| n.     | -2             | siswa id             | int(11)    |                    |                | <b>Tidak</b>                                | Tidak ada   |                                                                                  | Ubah A Hapus <del>V</del> Lainnya                                                  |  |
|        | 3              | tagihan id           | int(11)    |                    |                | Tidak                                       | Tidak ada   |                                                                                  | $\mathscr{D}$ Ubah $\mathfrak{S}$ Hapus $\mathscr{D}$ Lainnya                      |  |
| $\Box$ | $\overline{4}$ | diskon               | int(11)    |                    |                | Ya                                          | <b>NULL</b> |                                                                                  | $\mathscr{D}$ Ubah $\bigoplus$ Hapus $\blacktriangledown$ Lainnya                  |  |
|        |                | 5 is lunas           | tinvint(1) |                    |                | Ya                                          | <b>NULL</b> |                                                                                  | <b><i>A</i></b> Ubah <b>a</b> Hapus <b><math>\blacktriangledown</math></b> Lainnya |  |
| $\Box$ | 6              | keterangan text      |            | utf8mb4 unicode ci |                | Ya                                          | <b>NULL</b> |                                                                                  | $\mathscr{D}$ Ubah $\bigoplus$ Hapus $\blacktriangledown$ Lainnya                  |  |
|        |                | created at timestamp |            |                    |                | Ya                                          | <b>NULL</b> |                                                                                  | $\mathscr{D}$ Ubah $\mathfrak{S}$ Hapus $\mathscr{D}$ Lainnya                      |  |
| $\Box$ | 8              | updated at timestamp |            |                    |                | Ya                                          | <b>NULL</b> |                                                                                  | $\mathscr{D}$ Ubah $\bigoplus$ Hapus $\blacktriangledown$ Lainnya                  |  |
|        | 9              | deleted at timestamp |            |                    |                | Ya                                          | <b>NULL</b> |                                                                                  | <b><i></i></b> Ubah <b>a</b> Hapus <b>▼</b> Lainnya                                |  |

**Gambar 5.26 Tabel Transaksi**

## 7. Tabel Tabungan

Tabel tabungan berguna untuk menyimpan data tabungan siswa yang diolah oleh admin atau bendahara. Adapun implementasi tabel tabungan dapat dilihat pada gambar 5.27.

|    |              | # Nama               | Jenis      | <b>Penvortiran</b>                   |                 | Atribut Tak Ternilai Bawaan |             | Komentar Ekstra |                                                              | Tindakan                                                                           |  |
|----|--------------|----------------------|------------|--------------------------------------|-----------------|-----------------------------|-------------|-----------------|--------------------------------------------------------------|------------------------------------------------------------------------------------|--|
|    |              | id P                 | bigint(20) |                                      | <b>UNSIGNED</b> | Tidak                       | Tidak ada   |                 | AUTO INCREMENT Ubah $\bigcirc$ Hapus $\triangledown$ Lainnya |                                                                                    |  |
| L. | <sup>2</sup> | siswa id             | int(11)    |                                      |                 | <b>Tidak</b>                | Tidak ada   |                 |                                                              | <b><i>a</i></b> Ubah <b>a</b> Hapus <b><math>\blacktriangledown</math></b> Lainnya |  |
|    | 3            | tipe                 |            | enum('in', 'out') utf8mb4 unicode ci |                 | Tidak                       | Tidak ada   |                 |                                                              | <b><i>A</i></b> Ubah <b>a</b> Hapus <del>▼</del> Lainnya                           |  |
|    | 4            | jumlah               | double     |                                      |                 | <b>Tidak</b>                | Tidak ada   |                 |                                                              | $\mathscr{D}$ Ubah $\bigoplus$ Hapus $\blacktriangledown$ Lainnya                  |  |
| П  | 5.           | saldo                | double     |                                      |                 | <b>Tidak</b>                | Tidak ada   |                 |                                                              | <b><i>A</i></b> Ubah <b>a</b> Hapus <b><math>\blacktriangledown</math></b> Lainnya |  |
|    | 6            | keperluan            | text       | utf8mb4 unicode ci                   |                 | Ya                          | <b>NULL</b> |                 |                                                              | $\mathscr{D}$ Ubah $\bigoplus$ Hapus $\blacktriangledown$ Lainnya                  |  |
|    |              | created at timestamp |            |                                      |                 | Ya                          | <b>NULL</b> |                 |                                                              | $\mathscr{D}$ Ubah $\mathfrak{S}$ Hapus $\mathscr{D}$ Lainnya                      |  |
| U  | 8            | updated at timestamp |            |                                      |                 | Ya                          | <b>NULL</b> |                 |                                                              | $\mathscr{D}$ Ubah $\bigoplus$ Hapus $\blacktriangledown$ Lainnya                  |  |
|    | 9            | deleted at timestamp |            |                                      |                 | Ya                          | <b>NULL</b> |                 |                                                              | <b><i>A</i></b> Ubah <b>a</b> Hapus <b><math>\blacktriangledown</math></b> Lainnya |  |

**Gambar 5.27 Tabel Tabungan**

## 8. Tabel Keuangan

Tabel keuangan berguna untuk menyimpan data keuangan sekolah yang diolah oleh admin atau bendahara. Adapun implementasi tabel keuangan dapat dilihat pada gambar 5.28.

|                | #  | <b>Nama</b>          | <b>Jenis</b> | Penvortiran                          |                       | Atribut Tak Ternilai Bawaan Komentar Ekstra |             |                                         | <b>Tindakan</b>                                                   |  |  |
|----------------|----|----------------------|--------------|--------------------------------------|-----------------------|---------------------------------------------|-------------|-----------------------------------------|-------------------------------------------------------------------|--|--|
| $\Box$         | 1  | id A                 | bigint(20)   |                                      | <b>UNSIGNED Tidak</b> |                                             | Tidak ada   | AUTO INCREMENT / Ubah @ Hapus v Lainnya |                                                                   |  |  |
|                | 2  | tabungan id int(11)  |              |                                      |                       | Ya                                          | <b>NULL</b> |                                         | Ubah A Hapus v Lainnya                                            |  |  |
|                | 3  | transaksi id int(11) |              |                                      |                       | Ya                                          | <b>NULL</b> |                                         | <b><i>/</i></b> Ubah ● Hapus v Lainnya                            |  |  |
| $\blacksquare$ | 4  | tipe                 |              | enum('in', 'out') utf8mb4 unicode ci |                       | <b>Tidak</b>                                | Tidak ada   |                                         | $\mathscr{D}$ Ubah $\bigoplus$ Hapus $\blacktriangledown$ Lainnya |  |  |
| ш              | 5  | jumlah               | double       |                                      |                       | <b>Tidak</b>                                | Tidak ada   |                                         | $\oslash$ Ubah $\ominus$ Hapus $\triangledown$ Lainnya            |  |  |
|                | -6 | total kas            | double       |                                      |                       | <b>Tidak</b>                                | Tidak ada   |                                         | $\mathscr{D}$ Ubah $\bigoplus$ Hapus $\blacktriangledown$ Lainnya |  |  |
|                |    | keterangan           | text         | utf8mb4 unicode ci                   |                       | Ya                                          | <b>NULL</b> |                                         | $\gg$ Ubah $\bigcirc$ Hapus $\blacktriangledown$ Lainnya          |  |  |
|                | 8  | created at           | timestamp    |                                      |                       | Ya                                          | <b>NULL</b> |                                         | $\mathscr{D}$ Ubah $\bigoplus$ Hapus $\blacktriangledown$ Lainnya |  |  |
|                | 9  | updated at           | timestamp    |                                      |                       | Ya                                          | <b>NULL</b> |                                         | $\gg$ Ubah $\bigcirc$ Hapus $\blacktriangledown$ Lainnya          |  |  |
| $\Box$         | 10 | deleted at           | timestamp    |                                      |                       | Ya                                          | <b>NULL</b> |                                         | $\oslash$ Ubah $\bigcirc$ Hapus $\blacktriangledown$ Lainnya      |  |  |

**Gambar 5.28 Tabel Keuangan**

# 9. Tabel Kuitansi

Tabel kuitansi berguna untuk menyimpan data kuitansi manual yang diolah oleh admin atau bendahara. Adapun implementasi tabel role dapat dilihat pada gambar 5.29.

|  |          | # Nama               | <b>Jenis</b> | Penvortiran                     |                | Atribut Tak Ternilai Bawaan Komentar Ekstra |             |           |                                                                   | Tindakan                                                          |  |
|--|----------|----------------------|--------------|---------------------------------|----------------|---------------------------------------------|-------------|-----------|-------------------------------------------------------------------|-------------------------------------------------------------------|--|
|  |          | id A                 | bigint(20)   |                                 | UNSIGNED Tidak |                                             | Tidak ada   |           | AUTO INCREMENT Ubah $\bigcirc$ Hapus $\blacktriangledown$ Lainnya |                                                                   |  |
|  | $\Box$ 2 | invoice              |              | varchar(191) utf8mb4 unicode ci |                | <b>Tidak</b>                                | Tidak ada   |           |                                                                   | Ubah  n Hapus  Indian in Hapus III Lainnya                        |  |
|  | 3        | items                | text         | utf8mb4 unicode ci              |                | <b>Tidak</b>                                | Tidak ada   |           |                                                                   | <b><i>A</i></b> Ubah <b>a</b> Hapus <del>▼</del> Lainnya          |  |
|  | 4        | total                | double       |                                 |                | <b>Tidak</b>                                | Tidak ada   |           |                                                                   | $\mathscr{D}$ Ubah $\bigoplus$ Hapus $\blacktriangledown$ Lainnya |  |
|  | 5.       | created at timestamp |              |                                 |                | Ya                                          | <b>NULL</b> |           |                                                                   | $\gg$ Ubah $\bigoplus$ Hapus $\blacktriangledown$ Lainnya         |  |
|  | 6        | updated at timestamp |              |                                 |                | Ya                                          | <b>NULL</b> |           |                                                                   | $\mathscr{D}$ Ubah $\bigoplus$ Hapus $\blacktriangledown$ Lainnya |  |
|  |          | deleted at timestamp |              |                                 |                | Ya                                          | <b>NULL</b> |           |                                                                   | $\gg$ Ubah $\bigcirc$ Hapus $\blacktriangledown$ Lainnya          |  |
|  |          |                      |              | $\sim$                          |                | <u>= AA ERII 1 TZ.</u>                      |             | $\bullet$ |                                                                   |                                                                   |  |

**Gambar 5.29 Tabel Kuitansi**

# **5.2 PENGUJIAN SISTEM**

Pengujian dilakukan pada komputer milik penulis, yang telah disebutkan spesifikasinya pada bab sebelumnya. Pengujian merupakan bagian yang penting dalam siklus pengembangan perangkat lunak. Pengujian dilakukan untuk menjamin kualitas dan juga mengetahui kelemahan dari perangkat lunak. Tujuan dari pengujian ini adalah untuk menjamin bahwa perangkat lunak yang dibangun memiliki kualitas yang handal.

Pada tahapan ini, dilakukan pengujian aplikasi ini berfokus pada persyaratan fungsional dan non fungsional perangkat lunak. Tahapan pengujian ini bertujuan agar program yang dihasilkan telah sesuai dengan tujuan yang ingin dicapai dan untuk menghindari kesalahan kesalahan dalam program.

Adapun beberapa tahap pengujian yang telah penulis lakukan adalah sebagai berikut:

## 1. Pengujian *Login*

Pada rancangan program ini penulis menggunakan tabel *user* yang berfungsi untuk menjelaskan cara atau langkah-langkah pengujian yang dilakukan dalam menjalankan program. Pengujian yang dilakukan dalam menjalankan program dapat dilihat pada tabel 5.1 .

| <b>Modul</b> | <b>Prosedur</b> | <b>Masukan</b> | <b>Keluaran</b> | <b>Hasil</b><br>yang | kesim |
|--------------|-----------------|----------------|-----------------|----------------------|-------|
| yang         | pengujian       |                | yang            | didapat              | pulan |
| diuji        |                 |                | diharapkan      |                      |       |
| Login        | Jalankan        | -input         | User<br>masuk   | <b>User</b><br>masuk | Berha |
|              | website         | email dan      | kedalam         | kedalam              | sil   |
|              | Administr       | password       | halaman         | halaman              |       |
|              | asi             | yang           | dashboard       | dashboard            |       |
|              | Keuangan        | benar          |                 |                      |       |
|              | Sekolah         | -klik          |                 |                      |       |
|              | dengan          | tombol         |                 |                      |       |
|              | cara            | Masuk          |                 |                      |       |
|              | ://localhos     |                |                 |                      |       |
|              | t:8000 dan      |                |                 |                      |       |
|              | otomatis        |                |                 |                      |       |
|              | masuk           |                |                 |                      |       |
|              | kedalam         |                |                 |                      |       |
|              | form            |                |                 |                      |       |
|              | login           |                |                 |                      |       |
|              | Jalankan        | -input         | Gagal<br>masuk  | Gagal<br>masuk       | Berha |
|              | website         | email dan      | dan kembali ke  | dan kembali ke       | sil   |
|              | Administr       | password       | halaman login   | halaman login        |       |
|              | asi             | yang salah     |                 |                      |       |
|              | Keuangan        | -klik          |                 |                      |       |
|              | Sekolah         | tombol         |                 |                      |       |
|              | dengan          | Masuk          |                 |                      |       |
|              | cara            |                |                 |                      |       |
|              | ://localhos     |                |                 |                      |       |
|              | t:8000 dan      |                |                 |                      |       |
|              | otomatis        |                |                 |                      |       |
|              | masuk           |                |                 |                      |       |
|              | kedalam         |                |                 |                      |       |
|              | form            |                |                 |                      |       |
|              | login           |                |                 |                      |       |

**Tabel 5.1 Pengujian** *Login User*

# 2. Pengujian Data Periode

Pada rancangan program ini penulis menggunakan tabel periode yang mempunyai relasi dengan tabel kelas berguna untuk menentukan kelas berdasarkan periode yang telah ditentukan. Langkah-langkah pengujian yang dilakukan dalam menjalankan program dapat dilihat pada tabel 5.2.

| <b>Modul</b> | <b>Prosedur</b>            | <b>Masukan</b> | <b>Keluaran</b>     | <b>Hasil</b><br>yang | kesim |
|--------------|----------------------------|----------------|---------------------|----------------------|-------|
| yang         | pengujian                  |                | yang                | didapatkan           | pulan |
| diuji        |                            |                | diharapkan          |                      |       |
| Tambah       | Admin                      | -inputkan      | periode<br>Data     | Data<br>periode      | Berha |
| Data         | mengklik                   | data           | tersimpan dan       | tersimpan dan        | sil   |
| Periode      | menu                       | periode        | data<br>tampil      | data<br>tampil       |       |
|              | <b>Periode</b><br>$\prime$ | dengan         | form<br>pada        | pada<br>form         |       |
|              | <b>Tambah</b>              | lengkap        | periode             | periode              |       |
|              | <b>Periode</b>             | -klik          |                     |                      |       |
|              |                            | tombol         |                     |                      |       |
|              |                            | simpan         |                     |                      |       |
| Edit         | Admin                      | Tampilkan      | periode<br>Data     | Data<br>periode      | Berha |
| Data         | mengklik                   | data           | berhasil di edit    | berhasil di edit     | sil   |
| Periode      | icon<br>Edit               | periode        |                     |                      |       |
|              | pada data                  | dan<br>ubah    |                     |                      |       |
|              | periode                    | dan<br>data    |                     |                      |       |
|              | yang ingin                 | klik           |                     |                      |       |
|              | diubah                     | simpan         |                     |                      |       |
| Hapus        | Admin                      | -Tampil        | periode<br>Data     | periode<br>Data      | Berha |
| Data         | mengklik                   | pesan          | akan terhapus       | akan terhapus        | sil   |
| Periode      | icon                       | konfirmasi     |                     |                      |       |
|              | <b>Delete</b>              | "Anda          |                     |                      |       |
|              | pada data                  | yakin          |                     |                      |       |
|              | periode                    | ingin          |                     |                      |       |
|              | yang ingin                 | menghapu       |                     |                      |       |
|              | dihapus                    | $s$ ?"         |                     |                      |       |
|              |                            | Jika pilih     |                     |                      |       |
|              |                            | OK             |                     |                      |       |
|              | Admin                      | -Tampil        | periode<br>Data     | periode<br>Data      | Berha |
|              | mengklik                   | pesan          | tidak<br>akan       | tidak<br>akan        | sil   |
|              | icon                       | konfirmasi     | terhapus<br>dan     | terhapus<br>dan      |       |
|              | <b>Delete</b>              | "Anda          | kembali<br>ke       | kembali<br>ke        |       |
|              | pada data                  | yakin          | <i>form</i> periode | form periode         |       |
|              | periode                    | ingin          |                     |                      |       |
|              | yang ingin                 | menghapu       |                     |                      |       |
|              | dihapus                    | $s$ ?"         |                     |                      |       |
|              |                            | Jika pilih     |                     |                      |       |
|              |                            | Cancel         |                     |                      |       |

**Tabel 5.2 Pengujian Data Periode**

# 3. Pengujian Data Kelas

Pada rancangan program ini penulis menggunakan tabel kelas yang berfungsi untuk menyimpan semua data kelas pada MTsN 4 Jambi Timur. Langkah-langkah pengujian yang dilakukan dalam menjalankan program dapat dilihat pada tabel 5.3.

| <b>Modul</b> | <b>Prosedur</b>    | <b>Masukan</b> | <b>Keluaran</b>      | <b>Hasil</b><br>yang | kesim |
|--------------|--------------------|----------------|----------------------|----------------------|-------|
| yang         | pengujian          |                | yang                 | didapatkan           | pulan |
| diuji        |                    |                | diharapkan           |                      |       |
| Tambah       | Admin              | -inputkan      | kelas<br>Data        | Data<br>kelas        | Berha |
| Data         | mengklik           | data kelas     | tersimpan            | tersimpan<br>dan     | sil   |
| Kelas        | menu Kelas         | dengan         | dan<br>data          | data<br>tampil       |       |
|              | <b>Tambah</b><br>L | lengkap        | tampil<br>pada       | pada<br>form         |       |
|              | <b>Kelas</b>       | -klik          | form kelas           | kelas                |       |
|              |                    | tombol         |                      |                      |       |
|              |                    | simpan         |                      |                      |       |
| Edit         | Admin              | Tampilkan      | kelas<br>Data        | kelas<br>Data        | Berha |
| Data         | mengklik           | data kelas     | berhasil<br>di       | berhasil di edit     | sil   |
| Kelas        | icon<br>Edit       | ubah<br>dan    | edit                 |                      |       |
|              | pada<br>data       | data<br>dan    |                      |                      |       |
|              | kelas<br>yang      | klik           |                      |                      |       |
|              | ingin              | simpan         |                      |                      |       |
|              | diubah             |                |                      |                      |       |
| Hapus        | Admin              | -Tampil        | kelas<br>Data        | Data<br>kelas        | Berha |
| Data         | mengklik           | pesan          | akan terhapus        | akan terhapus        | sil   |
| Kelas        | icon Delete        | konfirmasi     |                      |                      |       |
|              | pada<br>data       | "Anda          |                      |                      |       |
|              | kelas<br>yang      | yakin          |                      |                      |       |
|              | ingin              | ingin          |                      |                      |       |
|              | dihapus            | menghapu       |                      |                      |       |
|              |                    | $S$ ?"         |                      |                      |       |
|              |                    | Jika<br>pilih  |                      |                      |       |
|              |                    | OK!            |                      |                      |       |
|              | Admin              | -Tampil        | kelas<br>Data        | kelas<br>Data        | Berha |
|              | mengklik           | pesan          | tidak                | tidak<br>terhapus    | sil   |
|              | icon Delete        | konfirmasi     | terhapus dan         | kembali<br>dan       |       |
|              | data<br>pada       | "Anda          | kembali pada         | pada ke form         |       |
|              | kelas<br>yang      | yakin          | ke <i>form</i> kelas | kelas                |       |
|              | ingin              | ingin          |                      |                      |       |
|              | dihapus            | menghapu       |                      |                      |       |
|              |                    | S?             |                      |                      |       |
|              |                    | Jika<br>pilih  |                      |                      |       |
|              |                    | Cancel         |                      |                      |       |

**Tabel 5.3 Pengujian Data Kelas**

# 4. Pengujian Data Tagihan

Pada rancangan program ini penulis menggunakan tabel tagihan yang mempunyai relasi dengan tabel kelas untuk menyimpan semua data tagihan berdasarkan kelas pada MTsN 4 Jambi Timur. Langkah-langkah pengujian yang dilakukan dalam menjalankan program dapat dilihat pada tabel 5.4.

| <b>Modul</b> | <b>Prosedur</b>            | <b>Masukan</b> | <b>Keluaran</b>     | <b>Hasil</b><br>yang | kesim |
|--------------|----------------------------|----------------|---------------------|----------------------|-------|
| yang         | pengujian                  |                | yang                | didapatkan           | pulan |
| diuji        |                            |                | diharapkan          |                      |       |
| Tambah       | Admin<br>$\sqrt{2}$        | -inputkan      | Data tagihan        | tagihan<br>Data      | Berha |
| Data         | <b>Staff</b>               | data           | tersimpan           | tersimpan<br>dan     | sil   |
| Tagihan      | mengklik                   | tagihan        | dan<br>data         | data<br>tampil       |       |
|              | menu                       | dengan         | tampil<br>pada      | pada<br>form         |       |
|              | <b>Tagihan</b><br>$\prime$ | lengkap        | form tagihan        | tagihan              |       |
|              | <b>Tambah</b>              | -klik          |                     |                      |       |
|              | <b>Tagihan</b>             | tombol         |                     |                      |       |
|              |                            | simpan         |                     |                      |       |
| Edit         | Admin<br>$\sqrt{2}$        | Tampilkan      | Data tagihan        | tagihan<br>Data      | Berha |
| Data         | <b>Staff</b>               | data           | berhasil<br>di      | berhasil di edit     | sil   |
| Tagihan      | mengklik                   | tagihan        | edit                |                      |       |
|              | Edit<br>icon               | ubah<br>dan    |                     |                      |       |
|              | data<br>pada               | dan<br>data    |                     |                      |       |
|              | tagihan                    | klik           |                     |                      |       |
|              | yang<br>ingin              | simpan         |                     |                      |       |
|              | diubah                     |                |                     |                      |       |
| Hapus        | Admin<br>$\overline{1}$    | -Tampil        | Data tagihan        | Data<br>tagihan      | Berha |
| Data         | <b>Staff</b>               | pesan          | akan terhapus       | akan terhapus        | sil   |
| Tagihan      | mengklik                   | konfirmasi     |                     |                      |       |
|              | icon Delete                | "Anda          |                     |                      |       |
|              | pada<br>data               | yakin          |                     |                      |       |
|              | tagihan                    | ingin          |                     |                      |       |
|              | ingin<br>yang              | menghapu       |                     |                      |       |
|              | dihapus                    | $S$ ?"         |                     |                      |       |
|              |                            | Jika<br>pilih  |                     |                      |       |
|              |                            | OK!            |                     |                      |       |
|              | Admin<br>$\sqrt{2}$        | -Tampil        | Data tagihan        | tagihan<br>Data      | Berha |
|              | <b>Staff</b>               | pesan          | tidak               | tidak<br>terhapus    | sil   |
|              | mengklik                   | konfirmasi     | terhapus<br>dan     | dan kembali ke       |       |
|              | icon Delete                | "Anda          | kembali<br>ke       | <i>form</i> tagihan  |       |
|              | pada<br>data               | yakin          | <i>form</i> tagihan |                      |       |

**Tabel 5.4 Pengujian Data Tagihan**

![](_page_19_Picture_358.jpeg)

# 5. Pengujian Data Siswa

Pada rancangan program ini penulis menggunakan tabel siswa yang mempunyai relasi dengan tabel kelas berfungsi untuk menyimpan semua data siswa berdasarkan kelas masing-masing pada MTsN 4 Jambi Timur. Langkahlangkah pengujian yang dilakukan dalam menjalankan program dapat dilihat pada tabel 5.5.

| <b>Modul</b> | Prosedur           | <b>Masukan</b> | <b>Keluaran</b>   | <b>Hasil</b><br>yang    | kesim |
|--------------|--------------------|----------------|-------------------|-------------------------|-------|
| yang         | pengujian          |                | yang              | didapatkan              | pulan |
| diuji        |                    |                | diharapkan        |                         |       |
| Tambah       | Admin              | -inputkan      | siswa<br>Data     | siswa<br>Data           | Berha |
| Data         | mengklik           | data siswa     | tersimpan         | tersimpan dan           | sil   |
| Siswa        | menu Siswa         | dengan         | dan<br>data       | data<br>tampil          |       |
|              | <b>Tambah</b><br>T | lengkap        | tampil<br>pada    | form<br>pada            |       |
|              | <b>Siswa</b>       | -klik          | <i>form</i> siswa | siswa                   |       |
|              |                    | tombol         |                   |                         |       |
|              |                    | simpan         |                   |                         |       |
| Edit         | Admin              | Tampilkan      | siswa<br>Data     | Data<br>siswa           | Berha |
| Data         | mengklik           | data siswa     | berhasil<br>di    | berhasil di <i>edit</i> | sil   |
| Siswa        | Edit<br>icon       | ubah<br>dan    | edit              |                         |       |
|              | pada<br>data       | dan<br>data    |                   |                         |       |
|              | siswa<br>yang      | klik           |                   |                         |       |
|              | ingin              | simpan         |                   |                         |       |
|              | diubah             |                |                   |                         |       |
| Hapus        | Admin              | -Tampil        | siswa<br>Data     | siswa<br>Data           | Berha |
| Data         | mengklik           | pesan          | akan terhapus     | akan terhapus           | sil   |
| Siswa        | icon Delete        | konfirmasi     |                   |                         |       |
|              | data<br>pada       | "Anda          |                   |                         |       |
|              | siswa<br>yang      | yakin          |                   |                         |       |
|              | ingin              | ingin          |                   |                         |       |
|              | dihapus            | menghapu       |                   |                         |       |
|              |                    | $S$ ?"         |                   |                         |       |
|              |                    | Jika<br>pilih  |                   |                         |       |

**Tabel 5.5 Pengujian Data Siswa**

![](_page_20_Picture_339.jpeg)

6. Pengujian Data Transaksi

Pada rancangan program ini penulis menggunakan tabel transaksi yang memiliki relasi dengan tabel siswa dan tabel tagihan berfungsi untuk menyimpan semua data transaksi siswa. Langkah-langkah pengujian yang dilakukan dalam menjalankan program dapat dilihat pada tabel 5.6.

| <b>Modul</b>    | <b>Prosedur</b> | <b>Masukan</b> | <b>Keluaran</b> | <b>Hasil</b><br>yang | kesim |
|-----------------|-----------------|----------------|-----------------|----------------------|-------|
| yang            | pengujian       |                | yang            | didapatkan           | pulan |
| diuji           |                 |                | diharapkan      |                      |       |
| Tambah          | Admin           | -inputkan      | Data            | Data transaksi       | Berha |
| Data            | Staff           | data           | transaksi       | tersimpan dan        | sil   |
| <b>Transaks</b> | mengklik        | dengan         | tersimpan       | data<br>tampil       |       |
| 1               | menu            | lengkap        | dan<br>data     | pada<br>form         |       |
|                 | Transaksi /     | -klik          | pada<br>tampil  | transaksi            |       |
|                 | <b>Combobox</b> | tombol         | form            |                      |       |
|                 | Data Siswa      | simpan         | transaksi       |                      |       |
| Cetak           | Admin           | -Tampil        | Data            | transaksi<br>Data    | Berha |
| Data            | mengklik        | Halaman        | transaksi       | dapat dicetak        | sil   |
| <b>Transaks</b> | radiobutton     | Cetak          | dapat dicetak   |                      |       |
| 1               | Tandai          |                |                 |                      |       |
|                 | pada<br>data    |                |                 |                      |       |
|                 | transaksi       |                |                 |                      |       |
|                 | yang ingin      |                |                 |                      |       |
|                 | dicetak         |                |                 |                      |       |

**Tabel 5.6 Pengujian Data Transaksi**

# 7. Pengujian Data Tabungan

Pada rancangan program ini penulis menggunakan tabel tabungan yang memiliki relasi dengan tabel siswa berfungsi untuk menyimpan semua data tabungan siswa pada MTsN 4 Jambi Timur. Langkah-langkah pengujian yang dilakukan dalam menjalankan program dapat dilihat pada tabel 5.7.

| <b>Modul</b> | <b>Prosedur</b>     | <b>Masukan</b> | <b>Keluaran</b> | <b>Hasil</b><br>yang | kesim |
|--------------|---------------------|----------------|-----------------|----------------------|-------|
| yang         | pengujian           |                | yang            | didapatkan           | pulan |
| diuji        |                     |                | diharapkan      |                      |       |
| Tambah       | Admin<br>$\sqrt{2}$ | -pilih data    | Data            | Data tabungan        | Berha |
| Data         | Staff               | siswa dan      | tabungan        | tersimpan dan        | sil   |
| Tabunga      | mengklik            | inputkan       | tersimpan       | data<br>tampil       |       |
| n            | menu                | data           | dan<br>data     | Mutasi<br>pada       |       |
|              | Tabungan /          | dengan         | tampil<br>pada  | Tabungan pada        |       |
|              | <b>Menabung</b>     | lengkap        | Mutasi          | form tabungan        |       |
|              |                     | -klik          | Tabungan        |                      |       |
|              |                     | tombol         | form<br>pada    |                      |       |
|              |                     | simpan         | tabungan        |                      |       |
| Tambah       | Admin               | -pilih data    | Data            | Data penarikan       | Berha |
| Data         | <b>Staff</b>        | siswa dan      | penarikan       | tabungan             | sil   |
| Tabunga      | mengklik            | inputkan       | tabungan        | tersimpan<br>dan     |       |
| n            | menu                | data           | tersimpan       | data<br>tampil       |       |
|              | Tabungan /          | dengan         | dan<br>data     | Mutasi<br>pada       |       |
|              | Penarikan           | lengkap        | tampil<br>pada  | Tabungan pada        |       |
|              |                     | -klik          | Mutasi          | form tabungan        |       |
|              |                     | tombol         | Tabungan        |                      |       |
|              |                     | simpan         | pada<br>form    |                      |       |
|              |                     |                | tabungan        |                      |       |
| Cetak        | Admin               | -Tampil        | Data            | Data Tabungan        | Berha |
| Data         | <b>Staff</b>        | Halaman        | Tabungan        | dapat dicetak        | sil   |
| Tabunga      | mengklik            | Cetak          | dapat dicetak   |                      |       |
| n            | button              |                |                 |                      |       |
|              | Cetak pada          |                |                 |                      |       |
|              | data                |                |                 |                      |       |
|              | tabungan            |                |                 |                      |       |
|              | yang ingin          |                |                 |                      |       |
|              | dicetak             |                |                 |                      |       |

**Tabel 5.7 Pengujian Data Tabungan**

# 8. Pengujian Data Keuangan

Pada rancangan program ini penulis menggunakan tabel keuangan yang memiliki relasi dengan tabel tabungan dan tabel transaksi berfungsi untuk menyimpan semua data keuangan pada MTsN 4 Jambi Timur. Langkah-langkah pengujian yang dilakukan dalam menjalankan program dapat dilihat pada tabel 5.8.

| <b>Modul</b> | <b>Prosedur</b>     | <b>Masukan</b> | <b>Keluaran</b> | <b>Hasil</b><br>yang | kesim |
|--------------|---------------------|----------------|-----------------|----------------------|-------|
| yang         | pengujian           |                | yang            | didapatkan           | pulan |
| diuji        |                     |                | diharapkan      |                      |       |
| Tambah       | Admin               | -inputkan      | Data            | Data keuangan        | Berha |
| Data         | Staff               | data           | keuangan        | tersimpan dan        | sil   |
| Keuanga      | mengklik            | dengan         | tersimpan       | data<br>tampil       |       |
| n            | menu                | lengkap        | dan<br>data     | Mutasi<br>pada       |       |
|              | Keuangan /          | -klik          | pada<br>tampil  | Keuangan             |       |
|              | Catat               | tombol         | Mutasi          | pada<br>form         |       |
|              | Pemasukan           | simpan         | Keuangan        | keuangan             |       |
|              |                     |                | pada<br>form    |                      |       |
|              |                     |                | keuangan        |                      |       |
| Tambah       | Admin<br>Т          | -inputkan      | Data            | Data                 | Berha |
| Data         | <b>Staff</b>        | data           | pengeluaran     | pengeluaran          | sil   |
| Keuanga      | mengklik            | dengan         | keuangan        | keuangan             |       |
| n            | menu                | lengkap        | tersimpan       | tersimpan<br>dan     |       |
|              | Keuangan /          | -klik          | dan<br>data     | data<br>tampil       |       |
|              | Catat               | tombol         | tampil<br>pada  | Mutasi<br>pada       |       |
|              | Pengeluara          | simpan         | Mutasi          | Keuangan             |       |
|              | n                   |                | Keuangan        | pada<br>form         |       |
|              |                     |                | pada<br>form    | keuangan             |       |
|              |                     |                | keuangan        |                      |       |
| Cetak        | Admin<br>$\sqrt{2}$ | -Tampil        | Data            | Data                 | Berha |
| Data         | Staff               | Halaman        | Keuangan        | Keuangan             | sil   |
| Keuanga      | mengklik            | Cetak          | dapat dicetak   | dapat dicetak        |       |
| n            | radiobutton         |                |                 |                      |       |
|              | <b>Tandai</b>       |                |                 |                      |       |
|              | pada<br>data        |                |                 |                      |       |
|              | keuangan            |                |                 |                      |       |
|              | yang<br>ingin       |                |                 |                      |       |
|              | dicetak             |                |                 |                      |       |

**Tabel 5.8 Pengujian Data Keuangan**

# 9. Pengujian Data Laporan Harian

Pada rancangan program ini penulis menggunakan tabel transaksi yang memiliki relasi dengan tabel siswa dan tabel tagihan berfungsi untuk menampilkan semua data transaksi pada MTsN 4 Jambi Timur. Langkah-langkah pengujian yang dilakukan dalam menjalankan program dapat dilihat pada tabel 5.9.

| <b>Modul</b> | <b>Prosedur</b>  | <b>Masukan</b> | <b>Keluaran</b> | <b>Hasil</b><br>yang | kesim |
|--------------|------------------|----------------|-----------------|----------------------|-------|
| yang         | pengujian        |                | yang            | didapatkan           | pulan |
| diuji        |                  |                | diharapkan      |                      |       |
| Cetak        | Admin            | -pada          | Data            | transaksi<br>Data    | Berha |
| Laporan      | <b>Staff</b>     | Laporan        | transaksi       | berdasarkan          | sil   |
| Harian       | mengklik         | harian         | berdasarkan     | tanggal<br>yang      |       |
|              | menu             | inputkan       | tanggal<br>yang | dipilih<br>akan      |       |
|              | <b>Dashboard</b> | tanggal        | dipilih<br>akan | dicetak              |       |
|              |                  | di<br>yang     | dicetak         |                      |       |
|              |                  | inginkan       |                 |                      |       |
|              |                  | -klik          |                 |                      |       |
|              |                  | tombol         |                 |                      |       |
|              |                  | cetak          |                 |                      |       |

**Tabel 5.9 Pengujian Data Laporan Harian**

## 10. Pengujian Data Kuitansi

Pada rancangan program ini penulis menggunakan tabel kuitansi yang berfungsi untuk membuat kuitansi diluar sistem Administrasi Keuangan Sekolah pada MTsN 4 Jambi Timur. Langkah-langkah pengujian yang dilakukan dalam menjalankan program dapat dilihat pada tabel 5.10.

| <b>Modul</b> | Prosedur     | <b>Masukan</b> | Keluaran        | <b>Hasil</b><br>yang | kesim |
|--------------|--------------|----------------|-----------------|----------------------|-------|
| yang         | pengujian    |                | yang            | didapatkan           | pulan |
| diuji        |              |                | diharapkan      |                      |       |
| Tambah       | Admin        | -inputkan      | Kuitansi        | Kuitansi             | Berha |
| Data         | <b>Staff</b> | data           | manual dapat    | manual<br>dapat      | sil   |
| Kuitansi     | mengklik     | dengan         | dicetak<br>dan  | dicetak<br>dan       |       |
|              | menu         | lengkap        | data kuitansi   | kuitansi<br>data     |       |
|              | Kuitansi     | -klik          | akan            | akan tersimpan       |       |
|              | $But ton +$  | tombol         | tersimpan       | Histori<br>pada      |       |
|              |              | cetak          | Histori<br>pada | pada<br>form         |       |
|              |              |                | pada<br>form    | kuitansi             |       |
|              |              |                | kuitansi        |                      |       |

**Tabel 5.10 Pengujian Data Kuitansi**

# 11. Pengujian Data Pengguna

Pada rancangan program ini penulis menggunakan tabel *users* yang berfungsi untuk menyimpan semua data pengguna pada Sistem Administrasi Keuangan Sekolah pada MTsN 4 Jambi Timur. Langkah-langkah pengujian yang dilakukan dalam menjalankan program dapat dilihat pada tabel 5.11.

**Tabel 5.11 Pengujian Data Pengguna**

| <b>Modul</b> | <b>Prosedur</b> | <b>Masukan</b> | <b>Keluaran</b> | <b>Hasil</b><br>yang    | kesim |
|--------------|-----------------|----------------|-----------------|-------------------------|-------|
| yang         | pengujian       |                | yang            | didapatkan              | pulan |
| diuji        |                 |                | diharapkan      |                         |       |
| Tambah       | Admin           | -inputkan      | Data            | Data pengguna           | Berha |
| Data         | mengklik        | data           | pengguna        | tersimpan dan           | sil   |
| Penggun      | menu            | pengguna       | tersimpan       | data<br>tampil          |       |
| a            | Pengguna /      | dengan         | dan<br>data     | pada<br>form            |       |
|              | <b>Tambah</b>   | lengkap        | tampil<br>pada  | pengguna                |       |
|              | Pengguna        | -klik          | form            |                         |       |
|              |                 | tombol         | pengguna        |                         |       |
|              |                 | simpan         |                 |                         |       |
| Edit         | Admin           | Tampilkan      | Data            | Data pengguna           | Berha |
| Data         | mengklik        | data           | pengguna        | berhasil di <i>edit</i> | sil   |
| Penggun      | Edit<br>icon    | pengguna       | berhasil<br>di  |                         |       |
| a            | data<br>pada    | ubah<br>dan    | edit            |                         |       |
|              | pengguna        | dan<br>data    |                 |                         |       |
|              | ingin<br>yang   | klik           |                 |                         |       |
|              | diubah          | simpan         |                 |                         |       |

![](_page_25_Picture_227.jpeg)

Berdasarkan hasil pengujian dengan kasus uji di atas maka dapat ditarik kesimpulan bahwa dalam Perancangan Sistem Administrasi Keuangan Sekolah pada MTsN 4 Jambi Timur tidak terdapat kesalahan proses dan secara fungsional mengeluarkan hasil yang sesuai dengan yang diharapkan.

# **5.3. ANALISIS HASIL YANG DICAPAI OLEH SISTEM**

Dari hasil yang dicapai setelah melakukan pengujian, sistem memiliki kelebihan dan kekurangan adapun kelebihan dan kekurangan tersebut antara lain.

## **5.3.1.Kelebihan**

Setelah melakukan pengujian terhadap program yang dibuat dapat dijabarkan mengenai kelebihan dan kekurangan yang dapat dilihat sebagai berikut:

- 1. Dengan adanya aplikasi Administrasi Keuangan Sekolah ini dapat membantu pihak sekolah MTsN 4 Jambi Timur dalam proses pembayaran siswa serta proses pencatatan keuangan sekolah.
- 2. Dengan adanya aplikasi ini juga membantu pihak sekolah dalam memanagement keuangan sekolah.

# **2.3.2.Kekurangan**

Setelah dianalisis dan dilakukan pengujian terhadap program yang dibuat dapat dijabarkan mengenai kekurangan program yang dapat dilihat sebagai berikut:

- 1. Sistem perlu pengembangan tingkat lanjut agar laporan keuangan lebih mendetail.
- 2. Lebar kolom dan baris setelah di *export excel* tidak bisa disesuaikan, sehingga laporan pada *excel* lebar kolom dan baris harus disesuaikan secara manual.